# 第6章 **Windows API の 利用**

この章では、FortranプログラムからWindows固有の機能やAPIを使用する方法を説明しま す。Windows APIを利用することで、ウィンドウにメニューを追加したり、メニューやマウス でプログラムを操作できるようになります。

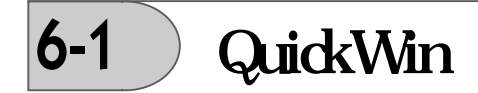

QuickWinライブラリは、Windows用のグラフィックスプログラムや単純なアプリケーショ ンを作成するために利用できるルーチンのセットです。ここでは、QuickWinアプリケーショ ンのカスタマイズと調整方法について説明します。QuickWin API関数の詳細については付録 Cを参照してください。

- メニューのプログラムからの制御
- ステータスバーおよび状態メッセージの変更
- メッセージボックスの表示
- About ボックスの定義
- カスタムアイコンの使用
- マウスの使用

# **6-1-1 メニューのプログラムからの制御**

プログラムから、メニュー、メニュー項目一覧、メニュータイトル、または項目タイトルは、 削除や変更を行うことができます。

- 初期のメニューとフレームウィンドウの制御
- メニュー項目の削除、挿入、および追加
- メニュー項目の変更
- 使用可能な子ウィンドウのメニュー一覧の作成
- メニュー選択のシミュレーション

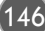

## **初期のメニューとフレームウィンドウの制御**

INITIALSETTINGS関数を定義することで、アプリケーションの基本フレームウィンドウと メニューの初期外観を変更することができます。ユーザー定義INITIALSETTINGS関数がなけ れば、QuickWinは既定のINITIALSETTINGSルーチンを呼び出して、基本フレームウィンド ウとメニューの外観を作成します。

アプリケーションからINITIALSETTINGSを呼び出す必要はありません。プロジェクト内に この関数を用意しておくだけで、QuickWinが自動的に呼び出します。

INITIALSETTINGSを用意する場合、この中から初期メニューを設定し、フレームウィンド ウの大きさと場所を設定するためQuickWin関数を呼び出すことができます。メニュー関数以 外にも、INITIALSETTINGS関数からSETWSIZEQQを呼び出して、ウィンドウが最初に描画 される前にフレームウィンドウの大きさと場所を調整できます。

### **INITIALSETTINGS**

```
LOGICAL(4) FUNCTION INITIALSETTINGS( )
   USE IFQWIN
   LOGICAL(4) result
   TYPE (qwinfo) qwi
! Window のフレームサイズを設定
   qwi.x = 0qwi.y = 0qwi.w = 400qwi.h = 400
   qwi.type = QWIN$SET
   i = SetWSizeQQ( QWIN$FRAMEWINDOW, qwi )
! Games という最初のメニューを作成
   result = APPENDMENUQQ(1, $MENUENABLED, '&Games'C, NUL )
! TicTacToe という最初の項目を追加.
   result = APPENDMENUQQ(1, $MENUENABLED, '&TicTacToe'C, WINPRINT)
! セパレータのバーを描画
   result = APPENDMENUQQ(1, $MENUSEPARATOR, ''C, NUL )
! Exit 項目を追加
   result = APPENDMENUQQ(1, $MENUENABLED, 'E&xit'C, WINEXIT )
! Help という2 番目のメニューを追加
   result = APPENDMENUQQ(2, $MENUENABLED, '&Help'C, NUL )
   result = APPENDMENUQQ(2, $MENUENABLED, '&QuickWin Help'C, WININDEX)
   INITIALSETTINGS= .true.
 END FUNCTION INITIALSETTINGS
```
6

147

QuickWinは、フレームウィンドウを作成する前の初期化の過程でINITIALSETTINGS関数 を実行します。関数が実行を終えると、制御はQuickWinに戻され、残りの初期化作業が行わ れます。その後、制御はVisual Fortranアプリケーションに渡されます。

プロジェクトにINITIALSETTINGS関数を実装するコードのみを含む必要があります。それ がプロジェクトの一部である場合、INITIALSETTINGS関数を呼ぶ出す必要はありません。

INITIALSETTINGS関数では、フレームウィンドウの場所と大きさ、メニュー項目を指定す ることができます。フレームウィンドウの作成前にINITIALSETTINGS関数が実行されるた め、フレームウィンドウを完全に初期化するためのルーチンを呼び出してはいけません。例え ば、フォーカスのある子ウィンドウを参照するルーチン(例:SETWINDOWCONFIG)また は特定の子ウィンドウの装置番号を参照するルーチン(例: OPEN)は、INITIALSETTINGS 関数から呼び出されるべきではありません。

INITIALSETTINGS関数は、実行に成功した場合には.TRUE.を、失敗した場合には.FALSE. を返さなくてはなりません。QuickWinの基本関数は.TRUE.の値のみを返します。

基本メニューは、INITIALSETTINGSが呼び出された後で、プログラマが独自のメニューを 作成しなかった場合にのみ作成されることに注意してください。このため、INITIALSET-TINGS中で呼び出したDELETEMENUQQ、INSERTMENUQQ、APPENDMENUQQまたはそ の他のメニュー構成QuickWin関数は、基本QuickWinメニューではなく、カスタムメニュー にのみ影響を与えます。

## **メニュー項目の削除、挿入、および追加**

148

メニューは左から右へ、左端を1 として定義されます。メニュー項目は上から下へ、上端 (メニュータイトルそのもの)を0として定義されます。プログラマが用意するINITIALSET-TINGS中では、カスタムメニューのメニュー項目の削除、挿入、および追加を行うことがで きます。INITIALSETTINGSの外でも、アプリケーションの任意の場所で、基本QuickWinメ ニューとカスタムメニューの両方を変更することができます。基本 QuickWin メニューは、 INITIALSETTINGSが実行された後に、またプログラマがカスタムメニューを作成しなかった 場合にのみ作成されます。

メニュー項目を削除するには、DELETEMENUQQでメニュー番号と項目番号を指定します。 メニュー全体を削除するには、そのメニューの項目0を削除します。次に例を示します。

USE IFQWIN LOGICAL status status = DELETEMENUQQ (1, 2) ! メニュー1から2つめの項目を削除 status = DELETEMENUOO(5, 0) ! メニュー5を削除